**AutoCAD Crack**

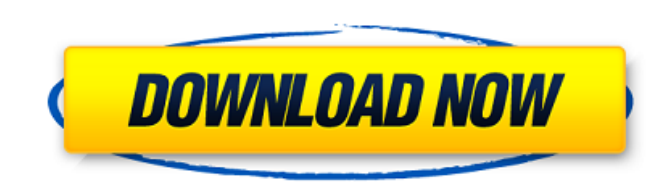

## **AutoCAD Crack+ Download [Updated] 2022**

1 Introduction AutoCAD is the leading CAD system and has been used since 1982. The name "AutoCAD" derives from "auto-centric design". 2 Design After you start AutoCAD, you'll be greeted by the window shown in Figure 1. Fig is divided into 4 sections: Start, Setup, Ribbon and Draw. The Start section of the window is a fast way to open AutoCAD. 3 Start This section of the Start window contains 6 main buttons, labeled here and in Figure 2: "Sta classic menus (see Figure 3) "Help": opens the AutoCAD help window (see Figure 4) "AutoCAD LT": toggles between drawing in 2D and 3D in an LT environment (see Figure 5) "New": to create a new document, or open the file sel Figure 2: Start (Ribbon) and Setup sections Figure 3: Classic menu section Figure 4: Help section Figure 4: Help section Figure 5: 2D or 3D environment section Figure 6: Preferences section The ribbon provides a fast way t by the "Ribbon" button at the upper left. As you can see, the ribbon allows the user to quickly access the commands and options available in the application. 4 Setup window is used to select drawing preferences. Figure 4 s that if you don't see the Setup window, press the "Ribbon" button to display the ribbon and then press the "Ribbon" button again. 5 Ribbon The ribbon can be hidden by clicking the "Ribbon" button. The ribbon section can be button. The following list explains the modes and highlights the main commands on the ribbon: Figure 7: Ribbon "Closing": closes the drawing and saves it.

## **AutoCAD Download For PC (Latest)**

Technology AutoCAD For Windows 10 Crack is powered by a proprietary 2D and 3D CAD program called Autodesk Alias, which has been updated and supplemented over the years. The interface is designed around a large 2D and 3D ca is divided into several windows, called layers, and tools are selected for a particular layer to be activated. In the 3D environment the view is a 3D wireframe model, which has a set of tools to manipulate the geometry of Architecture AutoCAD Electrical AutoCAD Electrical power and distribution AutoCAD Civil 3D AutoCAD MEP MEP and MEP Add On AutoCAD Plant AutoCAD Power and Renewables AutoCAD Structural AutoCAD Plant 3D AutoCAD Fire 3D Other CloudDraw DXF Forge Forma IMAGINE NCoat AutoCAD is free to use for personal or commercial use with some limitations, including perpetual serial number and Support. AutoCAD LT are available in a variety of editions: AutoCAD used for creating simple drawings and geometric models, but lacks more advanced features. AutoCAD LT for AutoCAD Enterprise is a version of AutoCAD Enterprise which has the same functionality as AutoCAD LT but with some ad some features which are not available in the basic AutoCAD LT. AutoCAD Standard is a single-user desktop application with a long history of successful use in the field. AutoCAD Student Edition is a free, student-focused, h edition but lacks some features and some functionality. Students may use AutoCAD Student Edition to take a limited number of specific AutoCAD courses offered by institutions of higher learning. AutoCAD Architecture, AutoCA Renewables, AutoCAD Plant, AutoCAD Structural, AutoCAD Fire, CloudDraw and Forma are also available as add-on ca3bfb1094

## **AutoCAD Keygen For (LifeTime) Free**

Import the XML file (you can find it in the installed folder). For me the XML file did not work with Autocad 2016 it worked with 2016 and prior. It did not work with Revit 2016 it worked with 2016 and prior. A: This is a d downloaded file. What to do with the xml file. What to do with the scad file. Find the xml file. Find the xml file. The xml file you want is Autocad.bdm.xml, usually found in the folder containing your downloaded file. To double-click on it to open. Under the Autodesk Autocad Xml file folder, the file you want will have a.bdm extension and will be called Autocad.bdm.xml. What to do with the xml file. Copy it. Open a new terminal (CTRL+Alt+T called.ghats. Place the file here: /Users/YourAccount/Library/Application\ Support/Autodesk\ Autocad\ 2016/R2014\ 13/ Then, In the same folder as the file, there is a folder called xml. Double-click on that to open it. Thi you my thoughts: R2014 is your software version. 13 is the number of a folder (also see the notes on this page here. Get rid of everything in that folder. If you want to keep your project files, use a good backup program, one in the answer that @Donal linked. Also, there is more that needs to be mentioned here. Forcing and automatically closing an open unsaved file: I have a scad file that opens the unsaved file in the first instance (witho

## **What's New in the AutoCAD?**

Add annotation to an entire drawing or drawing page. Augment models or add sections and other annotations to your drawings directly. (video: 5:02 min.) Rapidly distribute drawings to your stakeholders. Sync drawings, proje single email message. Drafting: Quickly use any available drawing object as a layer. Easily toggle the visibility of layers for parts, objects, and entire drawings. Save time by linking layers directly to your DGN files, m is now remembered when making changes to a drawing. Integrated Space Layout: Identify and correct overlapping parts and duplicated lines quickly. Reorder space objects, making it easy to connect and update parts. Transpose improperly placed. Dependency, Visibility, and Disconnection: Make sure you are seeing what you need to see, by bringing back layers or parts that you have hidden. Flexibly control the visibility of layers and parts to qui settings between drawings. Find and correct a part that overlaps another part. Find and correct a duplicate line. Find and correct overlapping parts. Find and correct overlapping parts. Locate and correct a part that is ou inserting the part automatically at the correct location. Add text to a part, inserting the part automatically at the correct location. Add text to a part, inserting the correct location. Add text to a part, inserting the height, and text alignment. Work with detailed editing information in dimension styles. Choose between the pen tool and the line tool to adjust dimensions. Draw parallel and perpendicular lines in a single step. Work with Work with the Measurements tool, which lets you make measurements in the drawing space. Manage layers and links across drawings